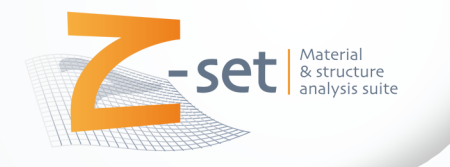

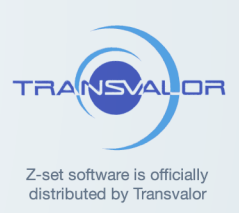

## **Z-set installation and licensing guide**

# **version 8.6**

**support@zset-software.com**

July 2014

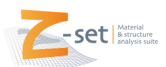

#### 1 Z-set installation

- Extract the Z-set archive file (eg. z86\_Linux\_64.tar.gz or z86\_win64.zip depending on the plateform) in folder MyPath (eg. usr/local/ for example),
- This will create a MyPath/Z8.6/ folder containing the Z-set distribution.
- Set the following environment variables and source the environment scripts.

Depending on the architecture :

- UNIX sh or bash shells : \$ export Z7PATH=MyPath/Z8.6 \$ . \$Z7PATH/lib/Z7\_profile (these commands may be added in the configuration .profile or .bashrc file of users)
- UNIX csh or tcsh shells : \$ setenv Z7PATH MyPath/Z8.6 \$ source \$Z7PATH/lib/Z7\_cshrc (these commands may be added in the configuration .cshrc file of users)
- Windows 64 set Z7PATH=MyPath\Z8.6 set PATH=%PATH%;%Z7PATH%/win64 (these variables may be set by the "System" menu)

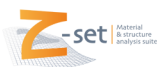

www.zset-software.com

#### 2 Z-set licensing

- Send the result of the following command to support@zset-software.com : \$ Zserver -id
- After sending us the request file, we will send you a license key (mylic.zlic file) which is required to finalise the installation.
- For Z-set to register the license, one of the following methods may be used :
	- Standard path : copy the license file to the \$Z7PATH/lib/ folder.
	- User path : set the Z7LICENSE environment variable to the complete path of the mylic.zlic file.
- License server launching. Once the Z-set environment is updated (and the Z-set commands are in the PATH), the license server may be launched by the following commands :
	- UNIX :
		- \$ Zserver &
	- Windows service :
		- \$ Z-setup\_service

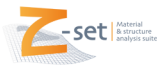

### 3 DISTENE remeshing tools licensing

The DISTENE software (yams, ghs3d, meshadapt) are interfaced to Z-set but a separate license is needed to have access to them. Note that the DLIM license server currently may only be installed on an UNIX system.

- DISTENE binaries are located in the following folders :
	- UNIX : \$Z7PATH/PUBLIC/lib-XXX/Zmesh/ folder
	- Windows : %Z7PATH%\win32\Zmesh\ folder
- To request license keys please send the result of the following command to support@zset-software.com :
	- UNIX : \$Z7PATH/PUBLIC/lib-XXX/Zmesh/scripts/build\_distene\_request.csh
	- Windows : %Z7PATH%\win32\Zmesh\DISTENE\DLim\license8\machines\win64\dlim8\_get\_info
- You will receive a dlim.zip archive with the following files :
	- dlim8.keys : license server keys
	- dlim8.var.bat : client environment for windows
	- dlim8.var.sh : client environment for UNIX sh shells
	- dlim8.var.csh : client environment for UNIX csh shells
- DLIM server launching (UNIX only)
	- \$ cp dlim8.keys \$Z7PATH/PUBLIC/lib\_XXX/Zmesh/scripts
	- \$ cd \$Z7PATH/PUBLIC/lib\_XXX/Zmesh/scripts
	- \$ ./distene.sh start
- Setting the environment for the client side :
	- UNIX : source the dlim8.var.sh or dlim8.var.csh script
	- Windows : copy the dlim8.var.bat file to the following location : \$ COPY dlim8.var.bat %Z7PATH%\win32\Zmesh\DISTENE\Tools\bin\

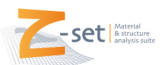